## ①ドリルパークをタップ。 ②「かだいドリル」をタップ。

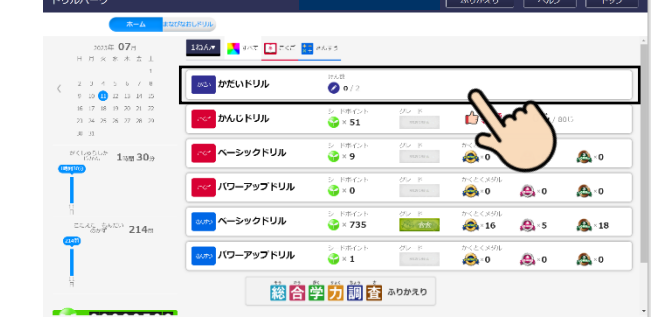

## ③宿題を選ぶ。<br>③宿題を選ぶ。

…宿題は、いくつかに分けて配信されています。 それぞれタップすると、第に简のドリルが入っているかを見ることができます。

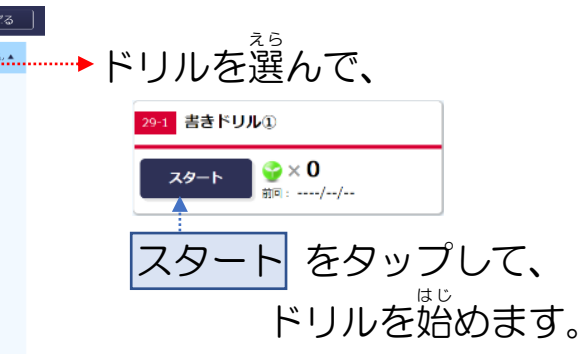

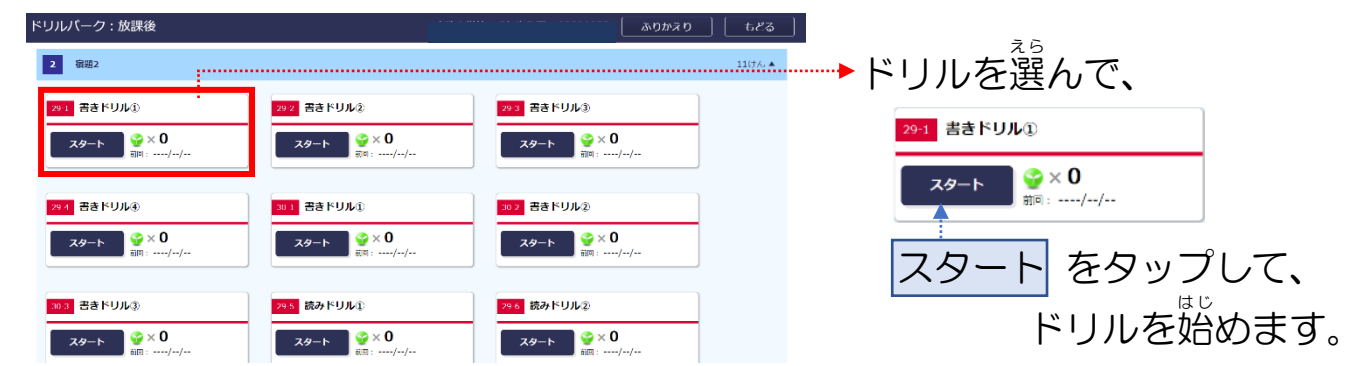

**◆ドリルをやり終えたら もどる で「澢題ドリル」のページにもどる。** 

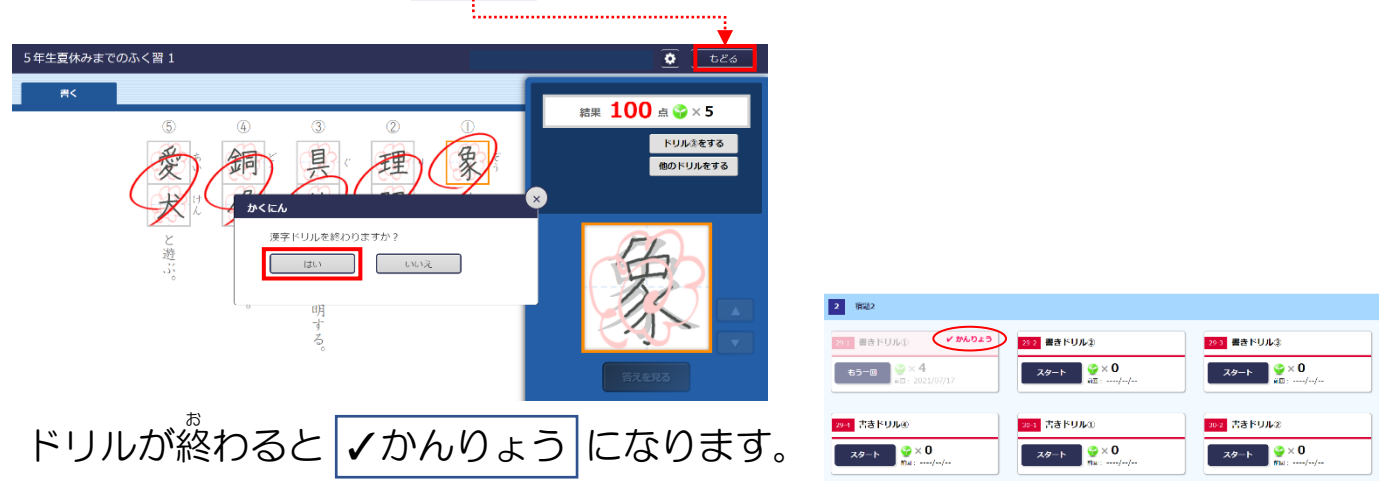

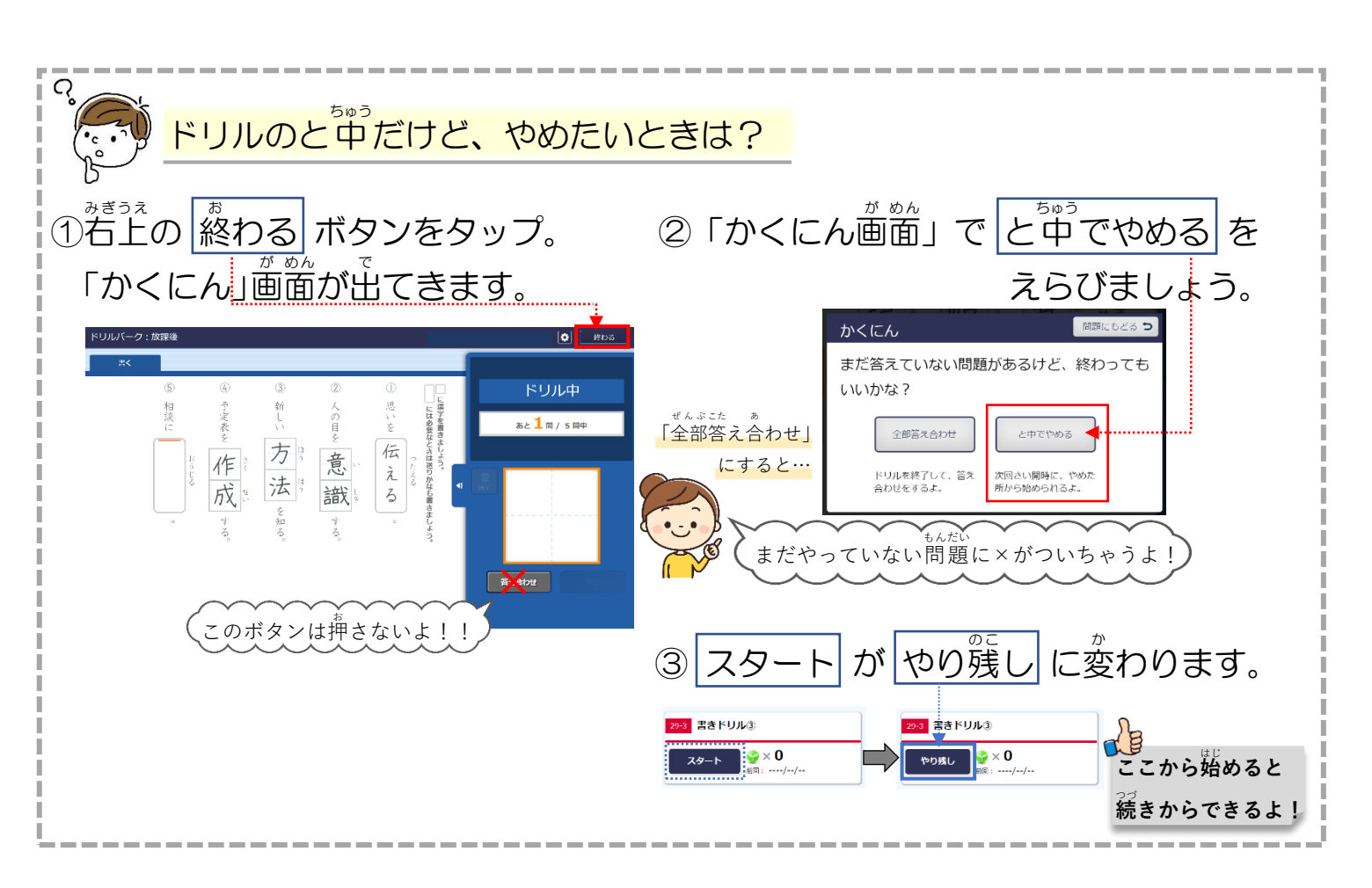

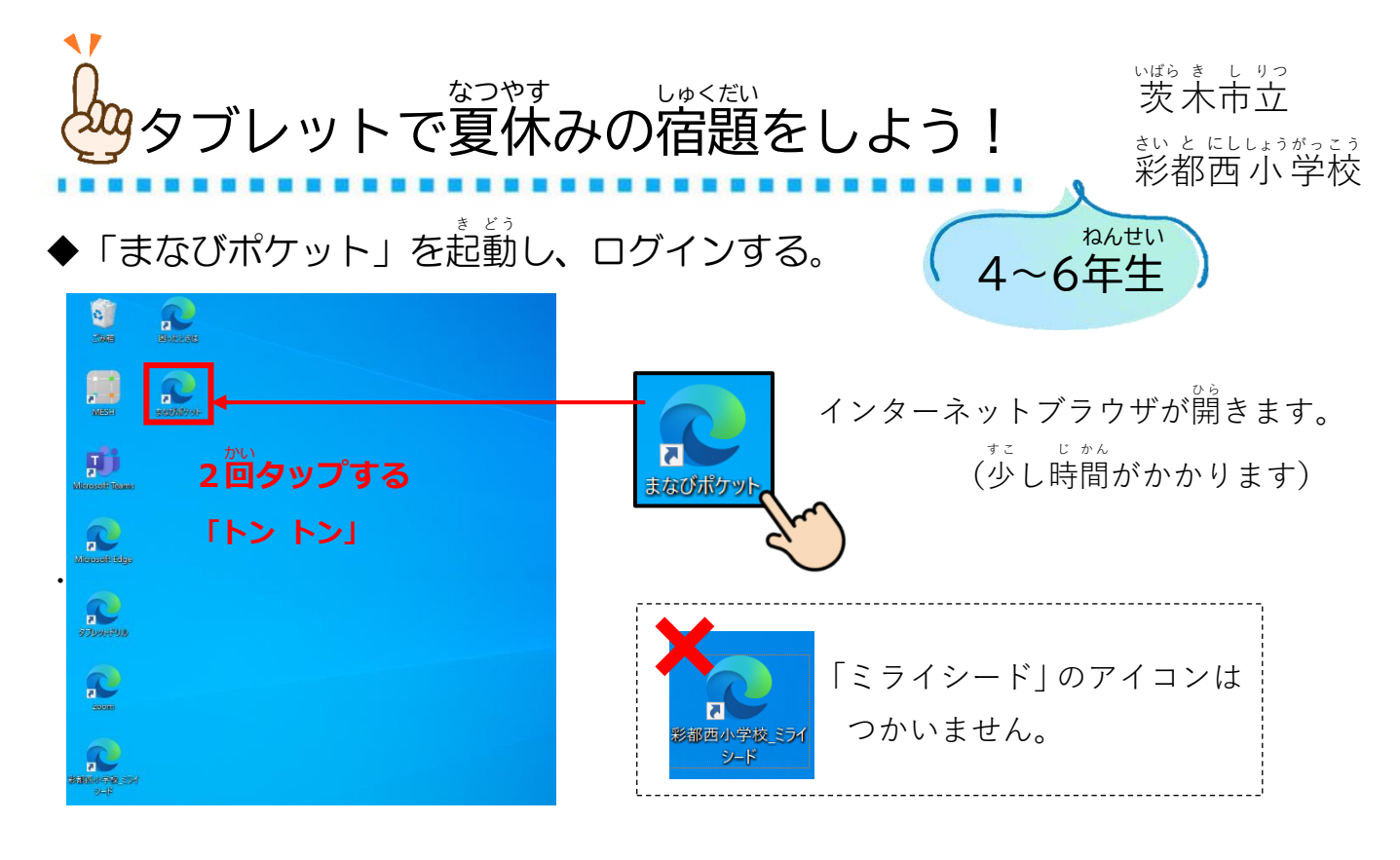

## ◆「ドリルパーク」に配信されている宿題を表示する。

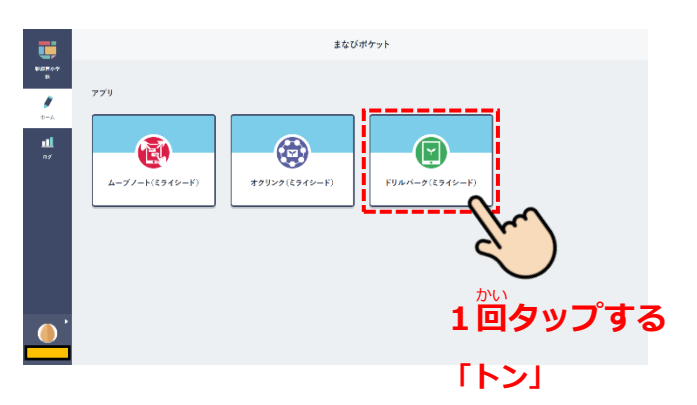

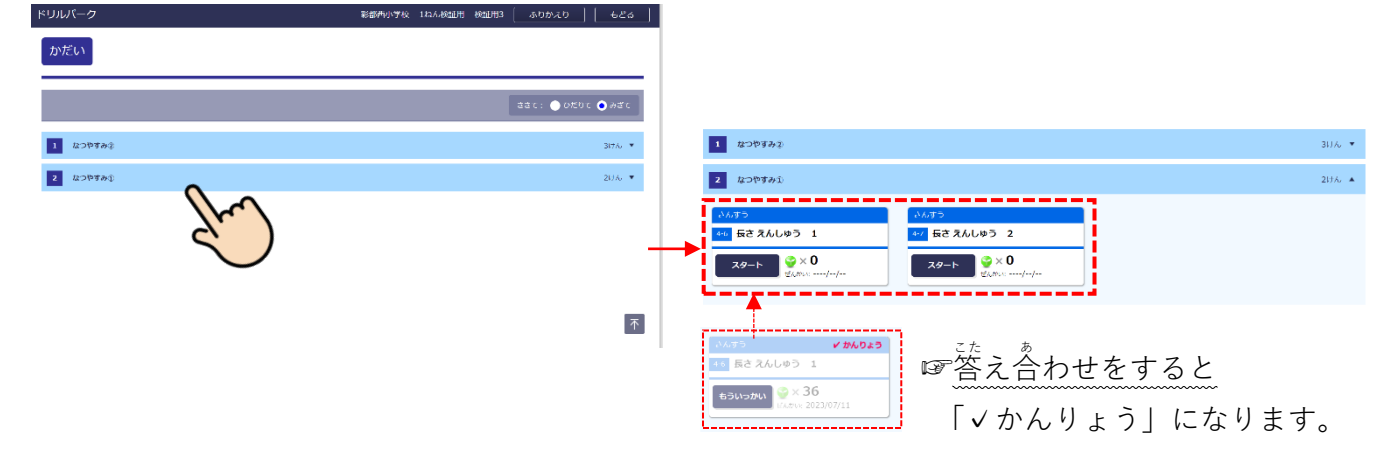

# ◆ドリルを選んで取り組む。<br>◆ドリルを選んで取り組む。

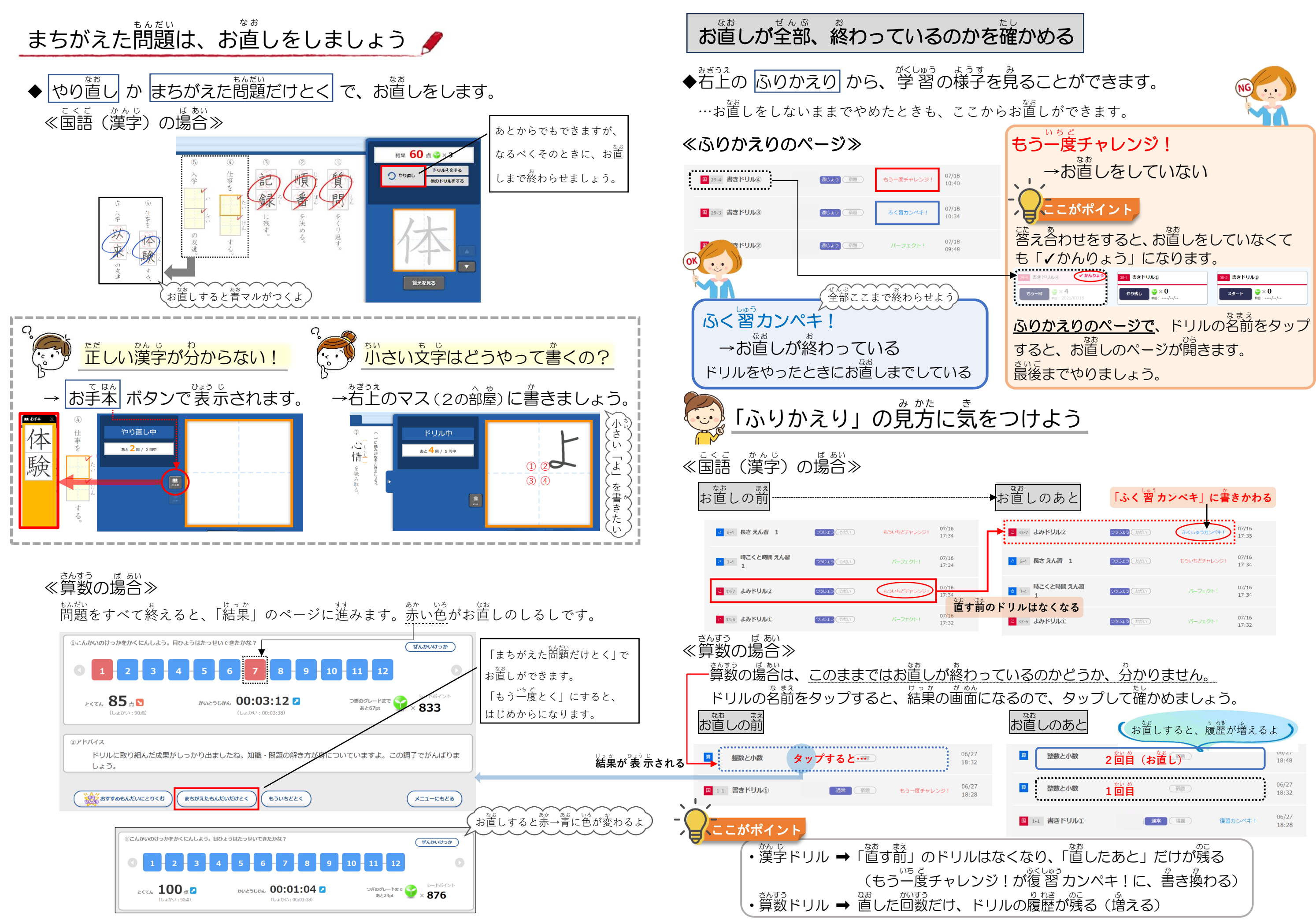